## AS/400: Системная дата и время

#### Показать системное время

DSPSYSVAL SYSVAL(QTIME)

Показать системное значение

Системное значение . . : **OTIME** Описание.......: Время

Время .......: 17:58:37 ЧЧ: ММ: СС

## <span id="page-0-0"></span>Изменить системное время

CHGSYSVAL SYSVAL(QTIME) VALUE('HHMMSS')

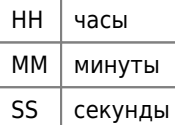

Другие переменные:

QTIME, QHOUR, QMINUTE, QSECOND

(!) Изменение системного времени вызывает ошибку при печати этикеток из программ УЧЕТ ПРОДУКЦИИ

Нужно менять системное время когда эти программы не работают или перезагружать программы сразу после изменения системного времени.

#### Показать системную дату

DSPSYSVAL SYSVAL (ODATE)

Показать системное значение

Системное значение . . : QDATE Описание . . . . . . . : Системная дата

Дата........: 02.11.04 ДД.ММ.ГГ

Другие переменные:

QDAYOFWEEK, QDATE, QDAY, QMONTH, QYEAR

## Показать разность между текущим врем. и врем. по Гринвичу

DSPSYSVAL SYSVAL(QUTCOFFSET)

Показать системное значение

# **Изменить разность между текущим врем. и врем. по Гринвичу**

WRKSYSVAL SYSVAL(QUTCOFFSET)

#### **Переход на летнее/зимнее время**

1. Изменить разность между текущим врем. и врем. по Гринвичу

На за летнее время:

CHGSYSVAL SYSVAL(QUTCOFFSET) VALUE('+0400')

На зимнее время:

CHGSYSVAL SYSVAL(QUTCOFFSET) VALUE('+0300')

2. [Изменить системное время](#page-0-0)

**[https://wiki.yola.ru/as\\_400/system\\_date\\_time](https://wiki.yola.ru/as_400/system_date_time)**

**2017-03-03 14:16**

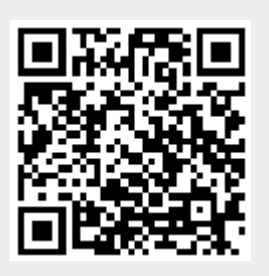